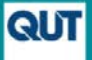

# **QUT ePrints – EndNote Import Option**

### *Step 1*

If you are starting from a database search (eg Scopus or Web of Science), select RIS or EndNote format when you export the set of records from the database. Before exporting, make sure you specify that you want all fields (or at least citation plus abstract, plus subject headings, plus DOI).

Once the file has downloaded to your PC, open it in EndNote.

Check that the abstracts and keywords have come across with the basic publication details.

#### *Step 2*

In EndNote, select' (highlight) all the records you want to import. To select all records, highlight any record (one click) and then CTRL-A. To select a specific set of records, use CTRL-click to highlight the second and subsequent records.Go to QUT ePrints [\(http://eprints.qut.edu.au\)](http://eprints.qut.edu.au/) and click on 'Deposit Research Now'. Use your normal QUT username and password to login.

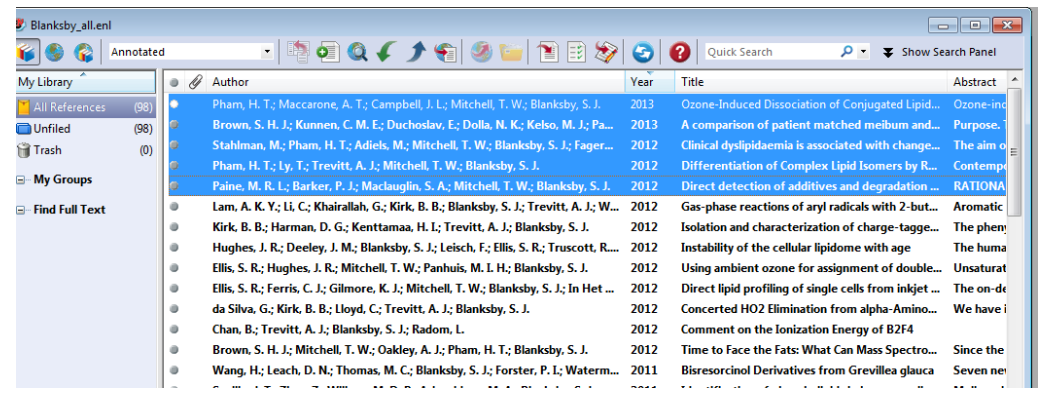

#### From the File menu, select Export.

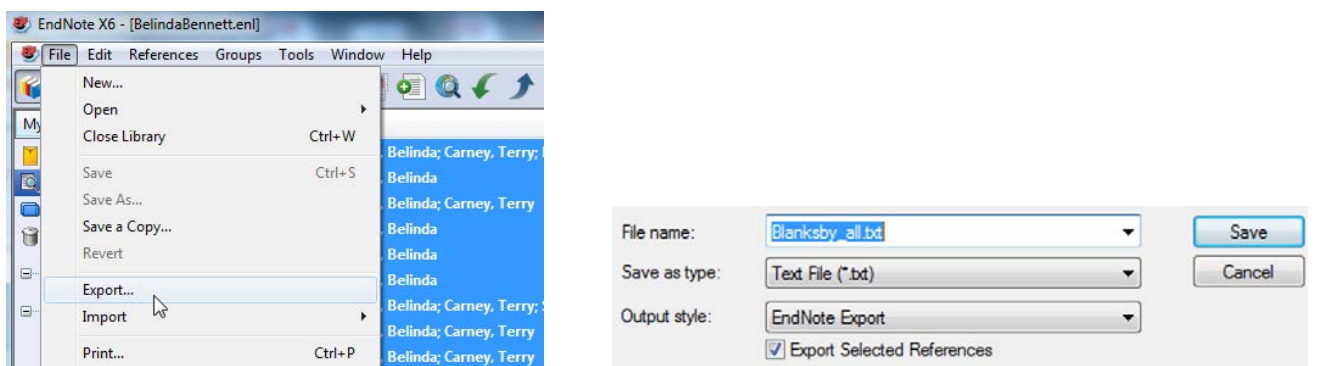

In the Export options box, give the file a meaningful file name, select 'Text File (txt) as the file Type. Select EndNote Export as the Output Style. Save file.

## *Step 3*

Go to your QUT ePrints user space and, from the 'Import' menu, select 'EndNote' and click the 'Import' button.

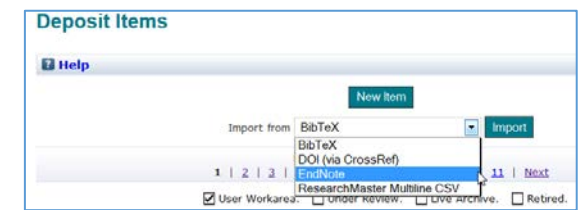

Go to the 'Import more than one item tab' and Browse to find your EndNote file. Once the file has been selected (you will see the filename appear next to the Browse button. Click Import.

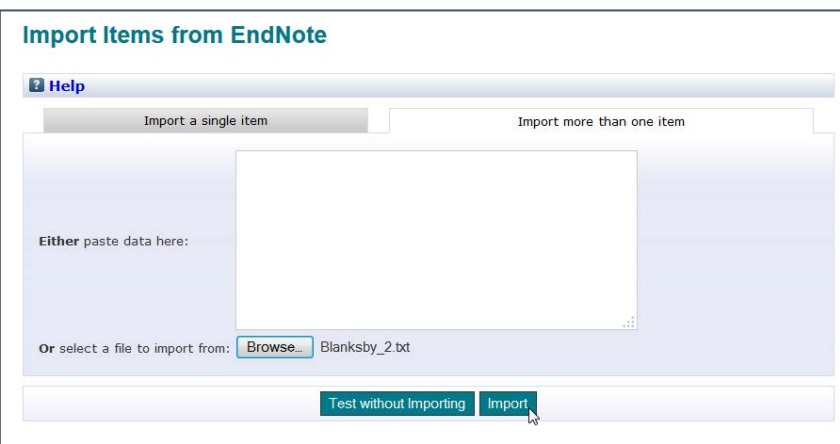

The records will now appear in your QUT ePrints user space. Most fields will be completed but some additional information will still be required for each item such as: a contact email address; identification of authors currently affiliated with QUT & a faculty/school affiliation.

For journal article, where possible, please upload a manuscript version.

Select the 'Edit' option to enter the editing mode. Add the information and then 'deposit' the record.

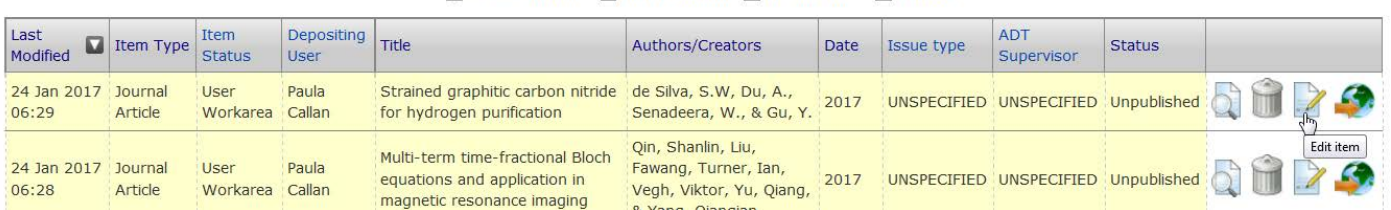

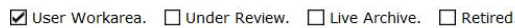

New deposits appear online within 5 working days. It will not be added to your 'personal' eprints page until that page is next refreshed (on Saturday night).

**Need help?** To change or edit after depositing contact [eprints@qut.edu.au.](mailto:eprints@qut.edu.au) Your Liaison Librarian can also provide help and advice. See also QUT ePrints FAQs https://www.library.qut.edu.au/research/publish\_impact/quteprints/faqs/